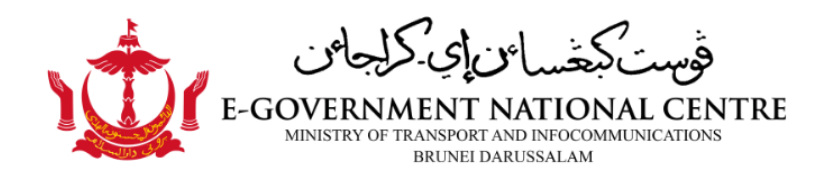

# **Change Password Guideline**

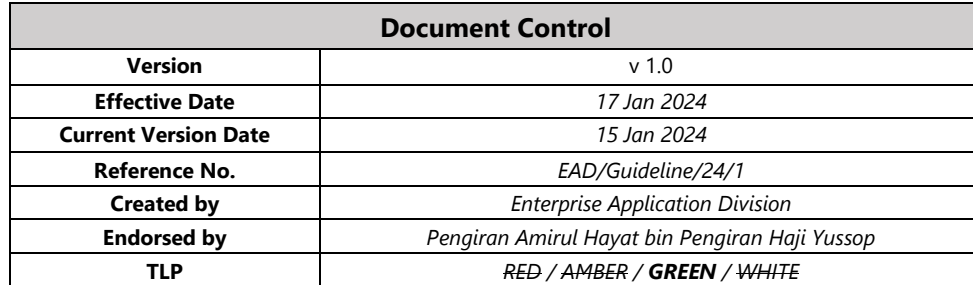

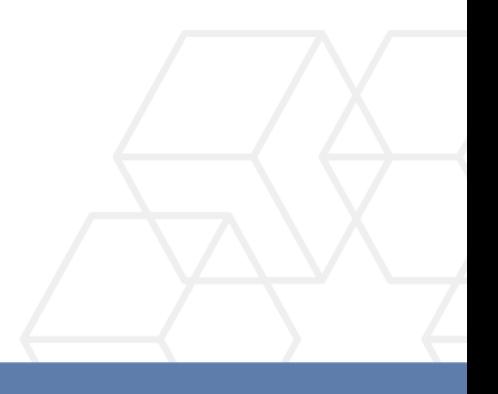

## Change Password Guideline for E-mail Login

## **Document Control**

## **Document History**

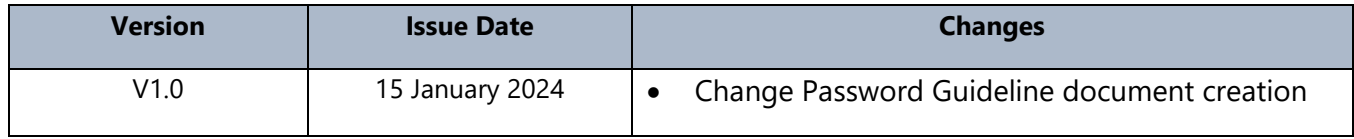

## **Approval and Signature**

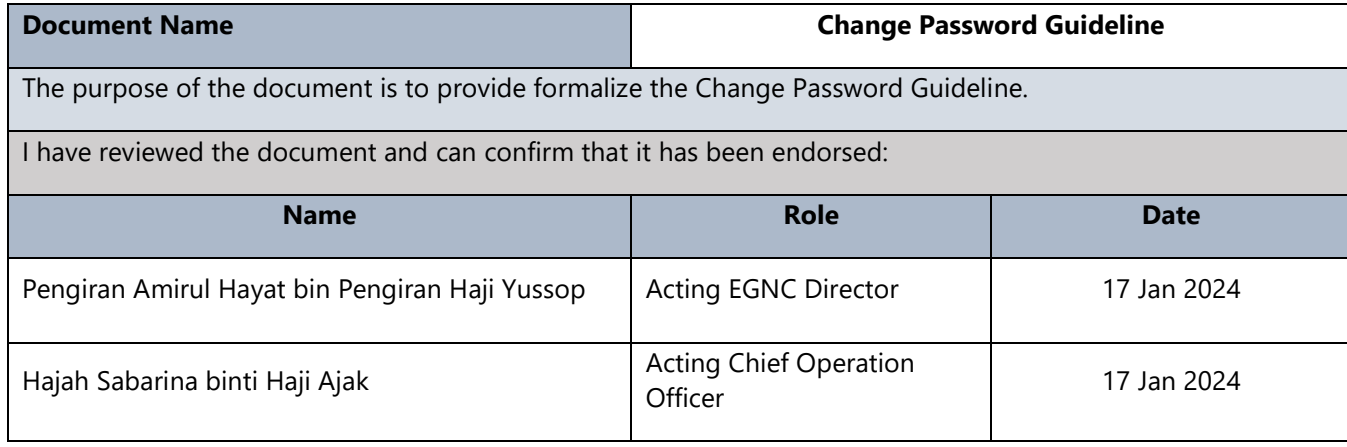

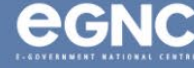

## Contents

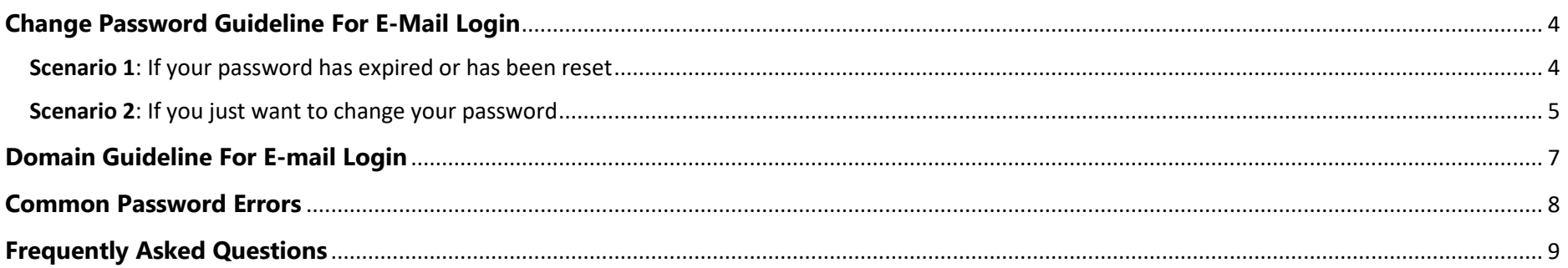

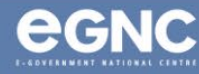

## <span id="page-3-0"></span>**Change Password Guideline For E-Mail Login**

<span id="page-3-1"></span>Scenario 1: If your password has expired or has been reset

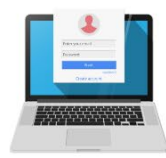

#### IF YOUR PASSWORD HAS EXPIRED or **HAS BEEN RESET**

#### If you are using Outlook,

you'll notice you are not receiving the most recent emails and you are asked to enter your credentials repeatedly.

Go to mail.gov.bn on your browser.

The Change Password page will be  $\left( 2\right)$ automatically displayed upon successful login to mail.gov.bn.

Enter the details accordingly  $\left| \cdot \right|$ & make sure to follow the password requirements

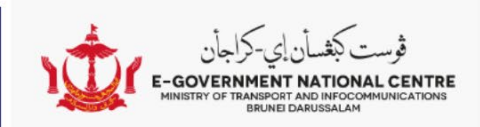

## change password

Your password has expired and you need to change it before vou sign in to Outlook.

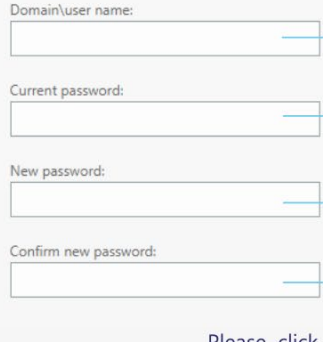

- 
- $\Theta$  submit -
- Please click Submit ONCE. Else you may be thrown a system generated error. Open a new tab on your browser and go to

password requirements

Make sure to put your Domain

Name before your username

(DomainName\user.name)

Your current password or the

temporary password given by

Make sure to follow the

mail.gov.bn again to try out your new password.

**EGNC Helpdesk** 

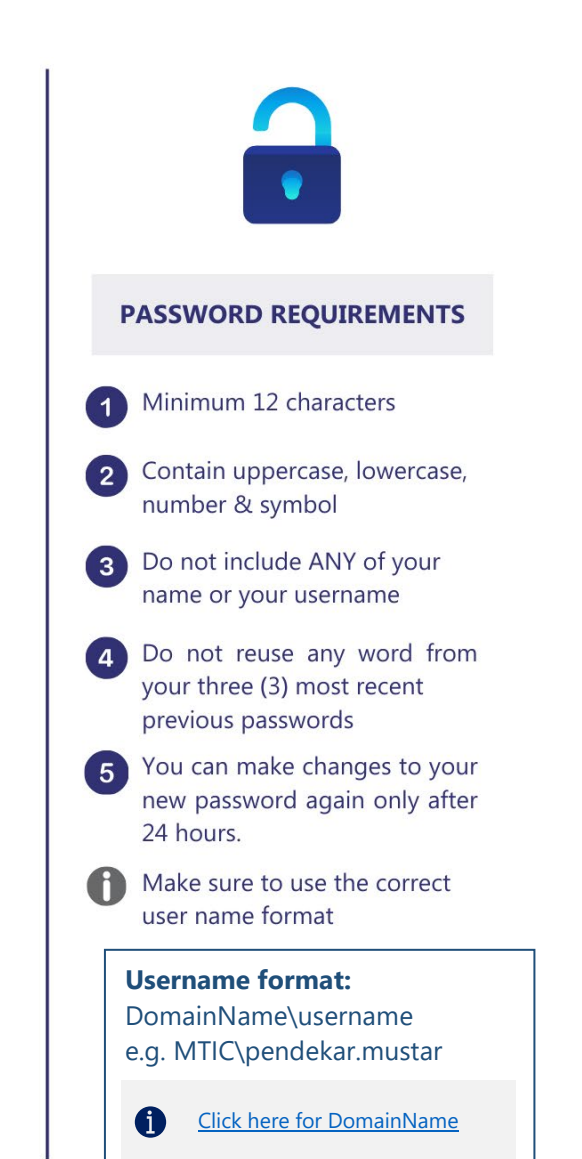

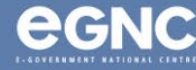

## <span id="page-4-0"></span>Scenario 2: If you just want to change your password

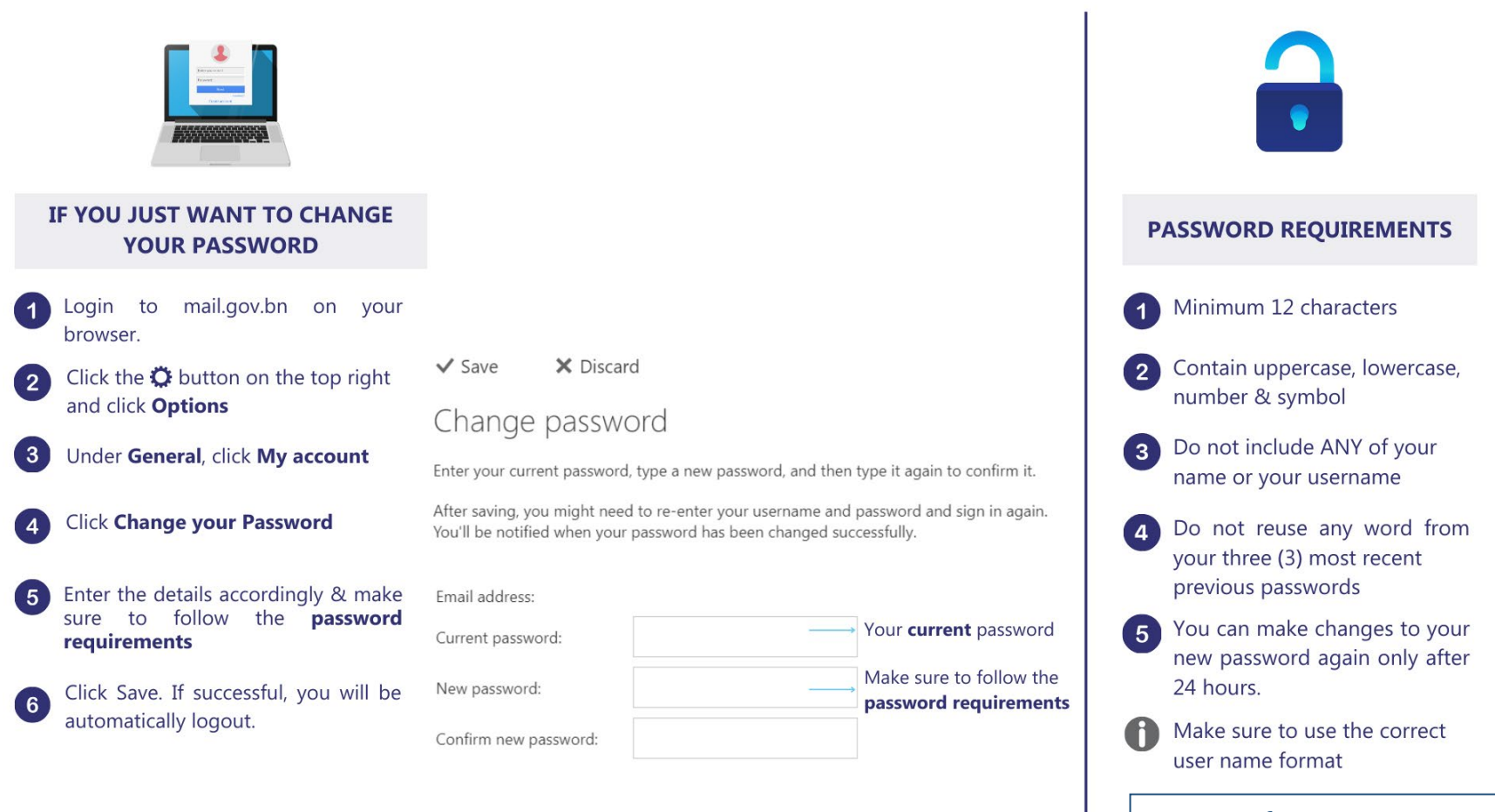

#### **Username format:**

6

DomainName\username e.g. MTIC\pendekar.mustar

[Click here for DomainName](#page-6-0)

## **IMPORTANT NOTE:**

- i. Update your new E-Mail Password on **all** devices (Mobile Phones, Tablets and Etc.)
- ii. Following security best practices, once your password has expired or when you get Helpdesk to reset your password, you will be forced to change the given password immediately to your own new password. You can make changes to your new password again only after 24 hours.

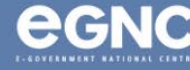

## <span id="page-6-0"></span>**Domain Guideline For E-mail Login**

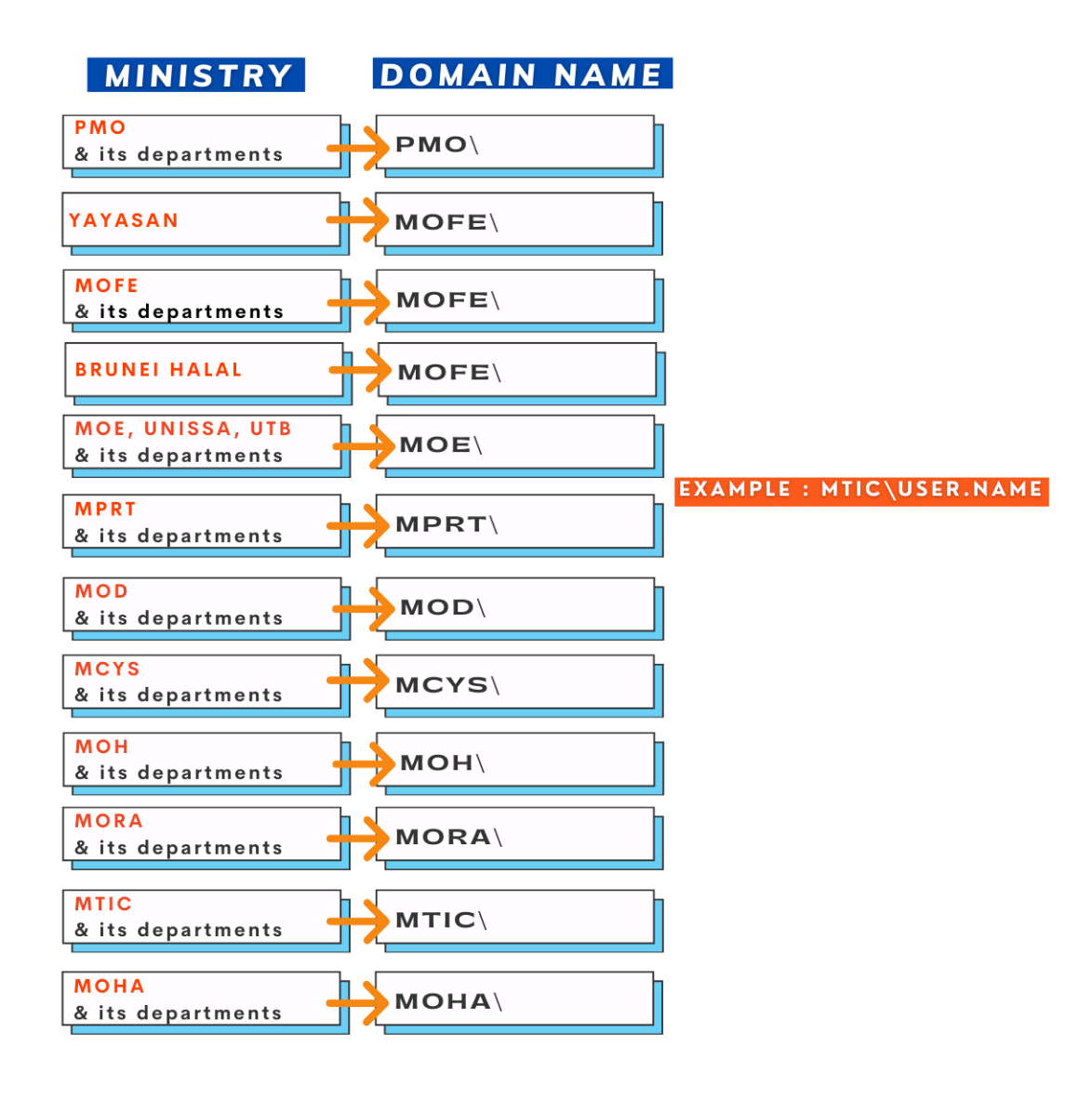

<span id="page-6-1"></span>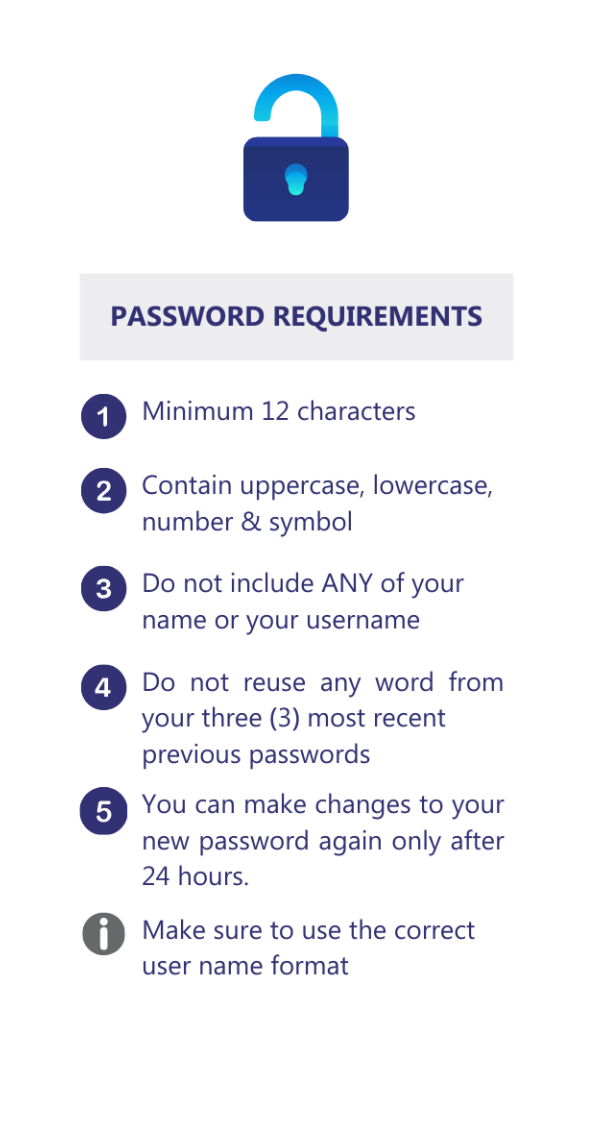

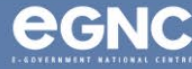

## <span id="page-7-0"></span>**Common Password Errors**

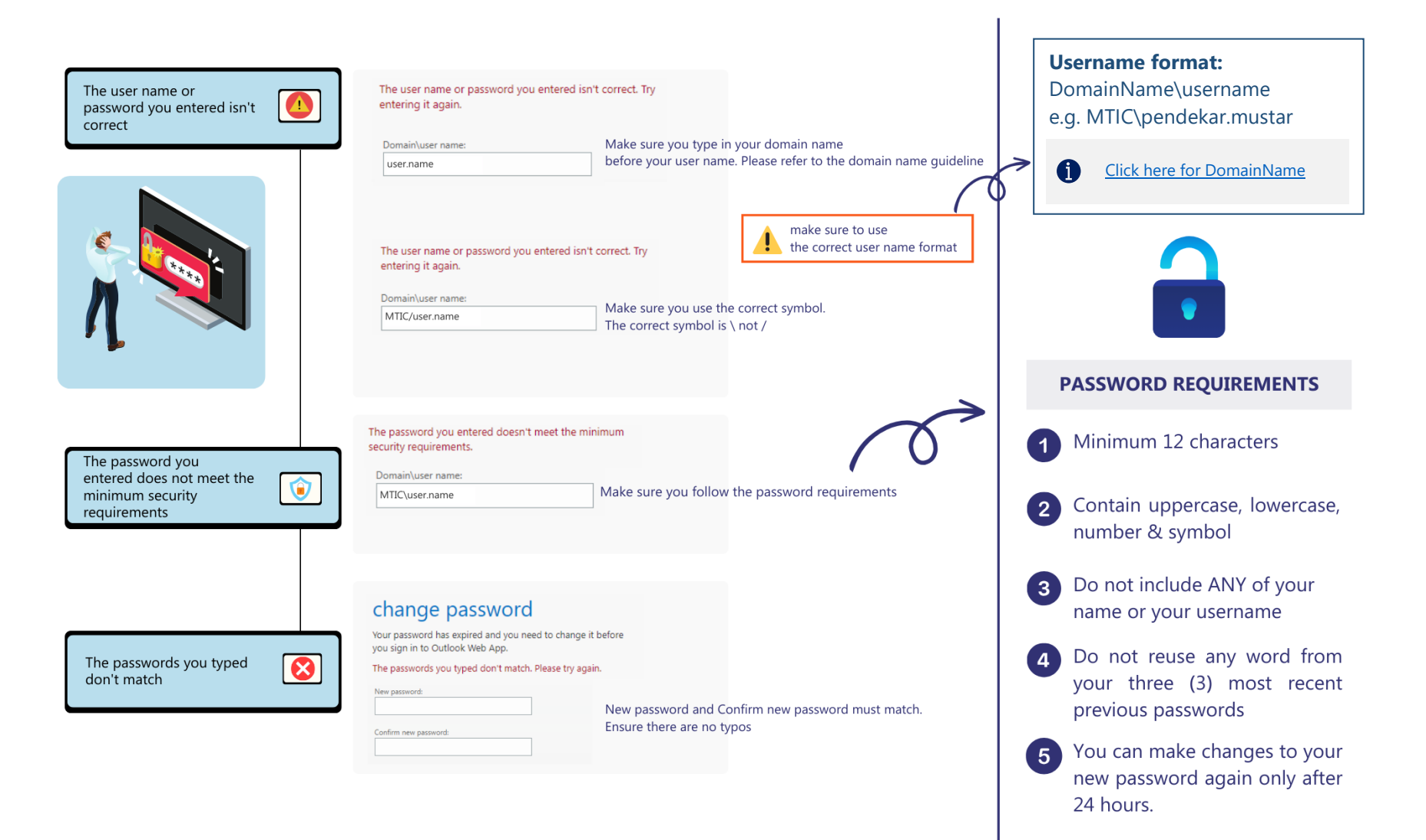

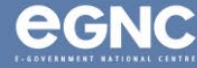

## **Frequently Asked Questions**

#### 1. **How to change my password?**

Please refer to the [password guideline](#page-3-0) for complete instructions.

#### 2. **I tried changing my password but failed.**

Please refer to the [Common Password Errors.](#page-6-1)

3. **When logged in, it shows error 'Something went wrong. Mailbox couldn't be found'.** 

Please contact EGNC Helpdesk for mailbox creation.

4. **My workplace has changed. How can I change my e-mail address?**

Contact your ministry's / department's IT Unit for the next process.

### 5. **How to setup Outlook on my phone?**

- [For Android](https://onegov.intra.gov.bn/Documents/Garis%20Panduan/Email%20setup%20on%20Android.pdf)
- [For iOS](https://onegov.intra.gov.bn/Documents/Garis%20Panduan/Email%20setup%20on%20iOS.pdf)

## 6. **I forgot my password.**

Please contact EGNC Helpdesk for password reset.

## 7. **My password is correct but I still cannot login.**

- Make sure your username format is correct
- Include your DomainName\ before your username
- Try using different browsers

### 8. **My mailbox is almost full.**

Please contact EGNC Helpdesk to increase mailbox storage request. For your information, storage size is limited per user. Users are recommended to archive e-mail whenever possible.

## 9. **What is the maximum size to send file attachment?**

10MB is the maximum size.

### 10. **How to archive my e-mails?**

- [For Windows](https://onegov.intra.gov.bn/Documents/Garis%20Panduan/Archiving%20Email%20SOP.pdf)
- [For MacOS](https://onegov.intra.gov.bn/Documents/Garis%20Panduan/Exporting%20Email%20using%20Microsoft%20Outlook%20on%20macOS.pdf)

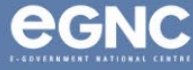

### Change Password Guideline for E-mail Login

11. **How can I report spam e-mail?**

Forward the e-mail to EGNC Helpdesk and request for it to be blocked.

12. **I am not sure if I have a government e-mail account or not.** 

You can confirm with your ministry's / department's IT Unit or contact EGNC Helpdesk to verify.

13. **When do my password expired?**

Password will expire every six (6) months.

14. **Can I create an account with no mailbox for PC Login only?**

Yes, it is possible. Please contact your ministry's / department's IT Unit for application

15. **How to import my archived mails?**

[Please click on](https://onegov.intra.gov.bn/Documents/Garis%20Panduan/Importing%20Archived%20Emails%20SOP.pdf) this link.

- 16. **Error message when I signed in: 'Domain not available'.**  Please ask for assistance from your ministry's / department's IT Unit.
- 17. **I cannot login to BruHims / SSM.**

Please contact BruHims Helpdesk / SSM Helpdesk.

18. **Why my account is inactive/disabled?**

Account will be automatically disabled if there is no activity within 30 days. Please contact your admin for e-mail activation.

- 19. **I am expecting an e-mail but received none.** Please contact EGNC Helpdesk and provide the details.
- 20. **What is the difference with PC login and e-mail Login?**  Each has different domain name and username format

**For more information, please contact EGNC Helpdesk: E-mail: [helpdesk@egc.gov.bn](mailto:helpdesk@egc.gov.bn) Call: 2424959 / 2426742 / 2424955 ext 303**

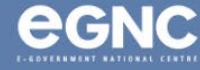